# Schwab Performance Technologies®

## **Methods for Handling Cash in Lieu for Fractional Shares**

Corporate actions can tend to be complex transactions with many pieces of information. In almost every case, you are going to have a situation where the resulting company has fractional shares due to the transaction. It is standard practice to convert those shares to cash. For most corporate actions, the cash in lieu price comes down several days after the exchange, merger, split or spin-off. Because of the delay between the transactions, there is usually a period of time when you have to either accept unreconciled data or enter transactions to be modified later. There are three methods for handling cash in lieu for fractional shares:

- $\triangle$  Create Sells for \$0.00 with this method, you'll create sells for \$0.00 to reconcile the shares, and then edit the sell transactions once you get the cash in lieu price.
- Wait for cash in lieu price this method involves waiting to enter the transactions in the wizard until you have all the data.
- Post interface transactions with this method, you will post the interface transactions to reconcile all positions, and then enter the transactions with the correct information once you get the cash in lieu price.

This document guides you through making the best choice for your firm.

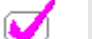

#### **Note**

Securities with a recent corporate action may appear on the Cost Basis Reconciliation report, even after running a corporate action wizard. The broker typically does not update the corporate action information on their systems until several days after the action has been posted, so the cost basis information between PortfolioCenter and the custodian will be out of sync until the broker updates their systems.

#### **Comparing the Methods**

There are three main methods for handling Cash in Lieu for Fractional shares. While the preferred method is to create sells with a zero gross proceeds to be edited when you get the price, you might be more comfortable waiting for the transactions or posting the interface transactions, and then entering the wizard transactions later. The table below gives you a summary of each method's pros and cons.

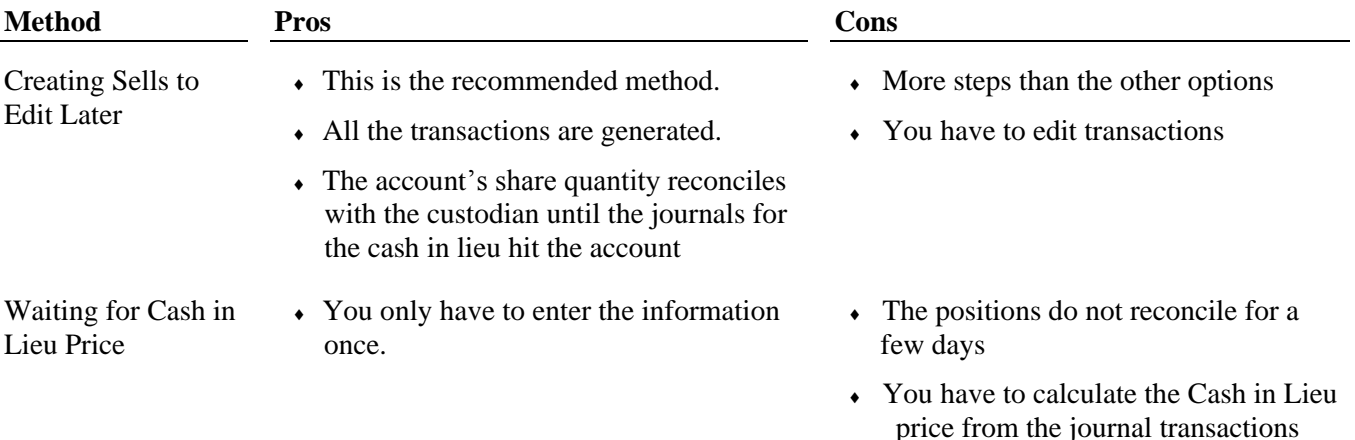

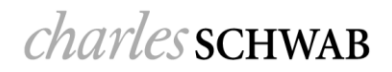

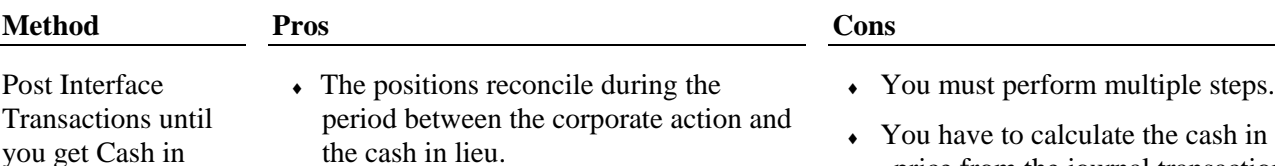

### **Step-by-Step: Creating Sells to Edit Later**

Lieu transactions

This method means you can leave the cash in lieu price blank to create sells for \$0.00. Afterward, you to edit the transaction after you get the correct price.

**1** Follow the appropriate directions for the corporate action. See our [Corporate Actions Center.](http://www.schwab.com/public/spt/client-news-and-resources/corporate-actions)

If you do not find instructions for the corporate action you need, you can also find instructions in the corporate action resource center.

**2** The Conversion price for cash in lieu of fractional shares field is on the second page of both Spin-Off and Merger/Exchange wizards. In the example on the right, we are looking at the Merger/Exchange wizard.

In the cash in lieu for fractional shares field, leave the default value of 0.00, and then click Next.

**3** Post all transactions in the list, including

On the day the journals appear in the interface, run the error report

- **a** On the interfaces tab, click the name of the interface.
- **b** From the menu bar, select **Tools | Error Report**
- **c** Check the box for the date the journals appear in the interface, and then click **OK**.
- **d** Print the report.

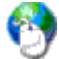

#### **On the Web**

The Interface Error Report has many uses and can help your daily posting. For more information and detailed instructions for running the report, see [Using the Interface Error Report.](http://www.schwab.com/public/file/P-8921973/spt010378.pdf)

- **4** Minimize the transaction file details
- **5** Click the Transaction Writer tab and open the list you created for the corporate action.
- **6** Click the Activity column to sort all transactions by activity.

![](_page_1_Figure_19.jpeg)

![](_page_1_Picture_207.jpeg)

price from the journal transactions

in lieu

 $\overline{\mathbf{z}}$ 

![](_page_1_Picture_208.jpeg)

- Select all Sell transactions.
- From the menu bar, select **Edit | Unpost Transaction**. All sells should now appear as Pending transactions.
- Using the error report you printed above, enter the dollar amounts of all the journals into the Gross Proceeds field of sells for the appropriate accounts, similar to the example below.

![](_page_2_Picture_103.jpeg)

- Click the Save button to save the changes.
- Repeat steps 8 and 9 above for all sell transactions.
- Select all sell transactions
- From the menu bar, select **Edit | Post Transaction**. All sells should now appear as posted transactions.
- Close the transaction list.
- Maximize the transaction file details.
- Sort the transactions by activity.
- Select all Journal transactions
- From the menu bar, select **Edit | Block Transaction**
- Close the details and post the file as normal.

### **Waiting for Cash in Lieu Price**

One method is to block all interface transactions, but wait until you get the journals to figure out the cash in lieu price.

In this scenario, you'll still use the transaction writer to generate the credit and debit transactions, but only after you get the cash in lieu price.

![](_page_3_Picture_90.jpeg)

![](_page_3_Picture_4.jpeg)

#### **On the Web**

Sometimes, the cash in lieu price can be embedded in the transactions you receive in your interface. For more information and examples of these transactions, see [Identifying Corporate Actions in Interface](http://www.schwab.com/public/file/P-8921954/spt010933.pdf)  [Transactions.](http://www.schwab.com/public/file/P-8921954/spt010933.pdf)

### **Post Interface Transactions Until You Get the Cash in Lieu Prices**

In this scenario, you will post the interface transactions and then cancel them and use the transaction wizards once you get the cash in lieu prices.

When you receive the cash in lieu journal transactions, block those transactions, and then unpost or cancel the credit and debit transactions you originally posted from the interface. Lastly, use the transaction wizard to enter the correct transactions.

![](_page_3_Picture_91.jpeg)